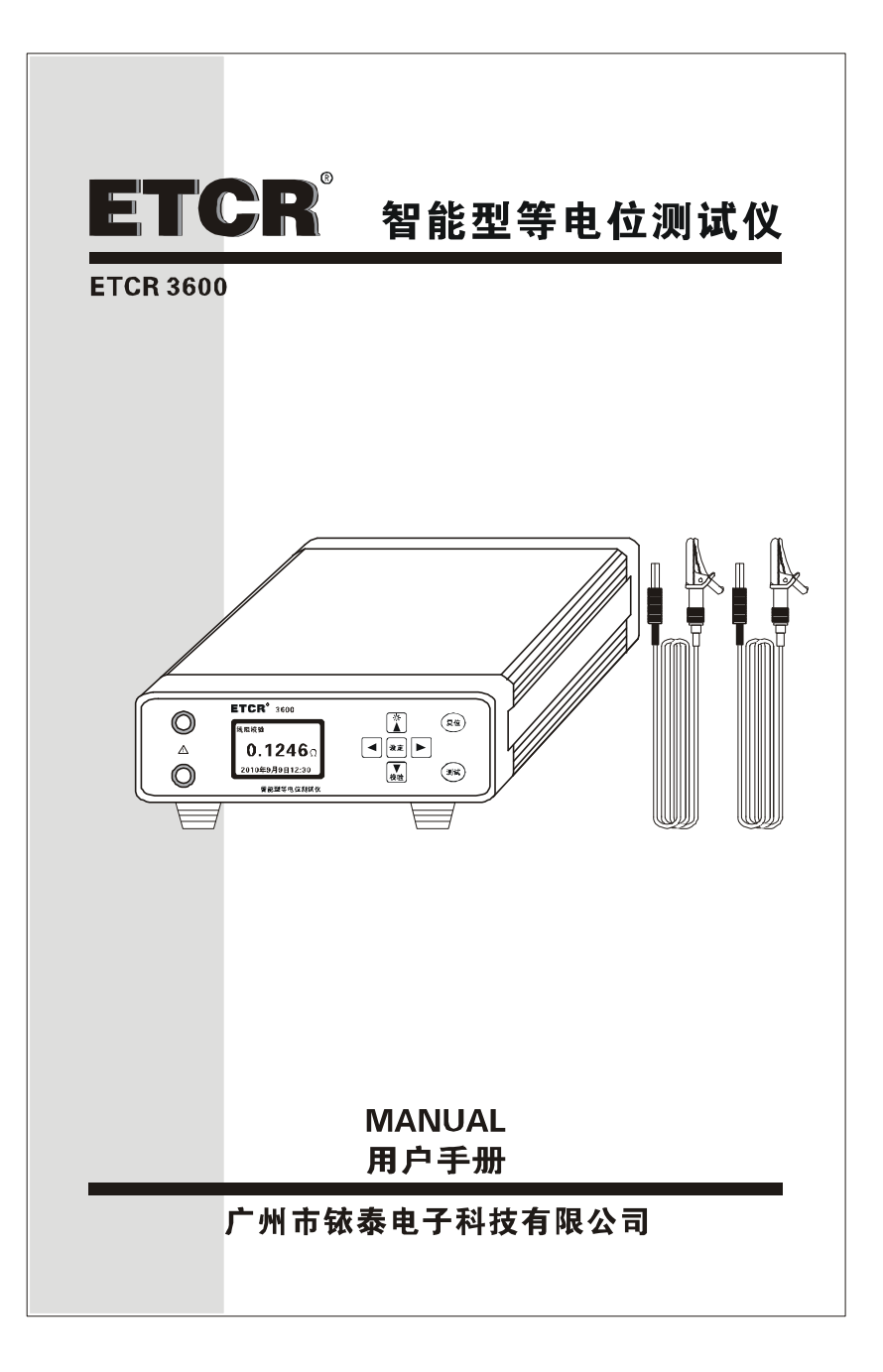

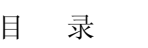

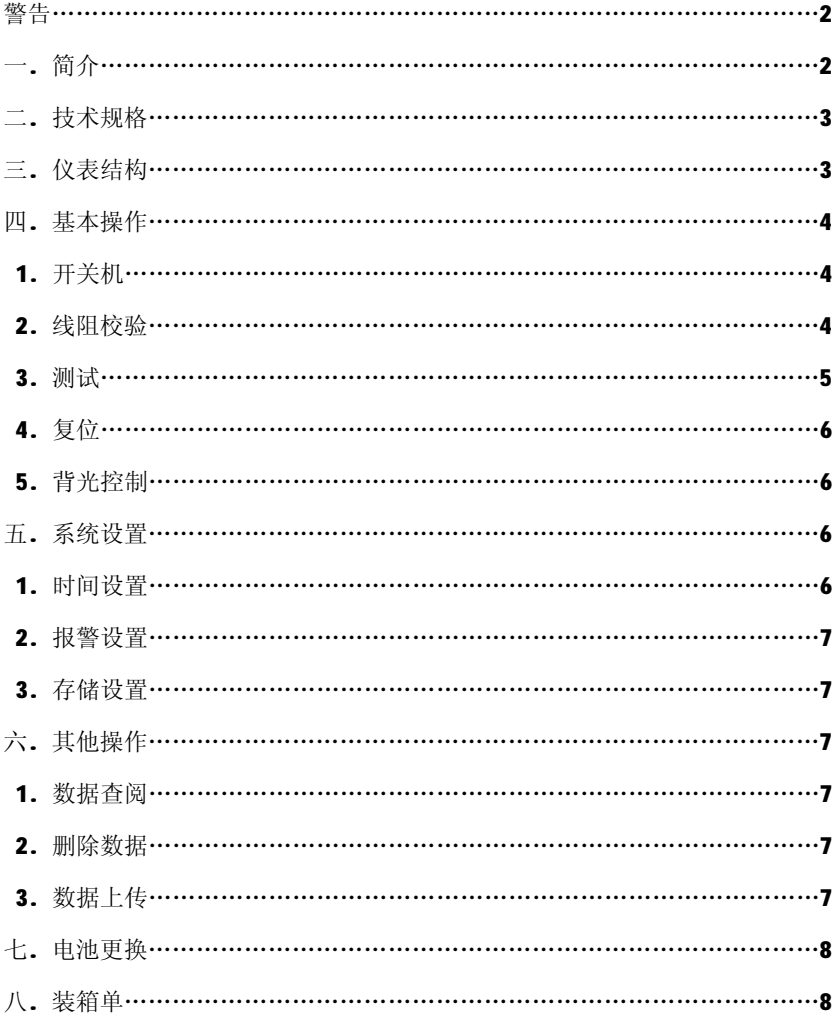

 $\bigwedge$ **警 告** 

感谢您购买了本公司的 **ETCR3600 智能型等电位测试仪**,为了更好地使用本产 品,请一定:

## **——详细阅读本用户手册。 ——严格遵守本手册所列出的安全规则及注意事项。**

- u 任何情况下,使用本测试仪应特别注意安全。
- u 测试仪具有线阻校验功能,为保证测量精度,请适时进行线阻校验。
- u 测试仪设计了过压保护,但应尽可能避免直接测量带有市电的导体。
- u 电池电压低符号显示,请及时充电,每次充电 8~10 小时。
- u 测试仪长时间放置不使用,请每 1~2 个月给电池充电一次。
- u 本测试仪无自动关机功能,使用后请关机,以免电池耗尽。
- u 测试仪在使用中,测试线发生断裂而造成金属外露时,请停止使用。
- u 请勿于高温潮湿,有结露的场所及日光直射下长时间放置和存放测试仪。
- u 精密仪器,须定期保养,保持机身、测试线清洁,请勿摔压。
- u 使用、拆卸、维修本测试仪,必须由有授权资格的人员操作。
- u 由于本测试仪原因,继续使用会带来危险时,应立即停止使用,并马上封存, 由有授权资格的机构处理。
- u 测试仪及手册上的" A" 危险标志, 使用者必须依照指示进行安全操作。

# **一. 简介**

**ETCR3600 智能型等电位测试仪**是检测建筑物中(避雷带、地梁、构造、保护、 楼板筋、水管、散热器、卫生间、厨房等对象)的金属构件之间等电位联结质量 的专用仪表,也可以测量各种电气设备与地网地极间的连接导体的电阻,还可以 测量开关、插座触点的接触电阻以及其它低值电阻,具有微欧计功能。广泛应用 于建筑质检站、监理公司、建筑施工单位、防雷公司、电力部门等。

**ETCR3600 智能型等电位测试仪**由主机、监控软件、测试线、通讯线等组成。 **主机** LCD 显示,中文操作界面,一目了然。同时具有超大存储空间,能存储 6000 组数据。**监控软件**具有在线实时监控与历史查询功能,动态显示,具有最大、最 小、平均值指示,具有报警值设定及报警指示功能,具有历史数据读取、查阅、 保存、报表、打印等功能。

# **二. 技术规格**

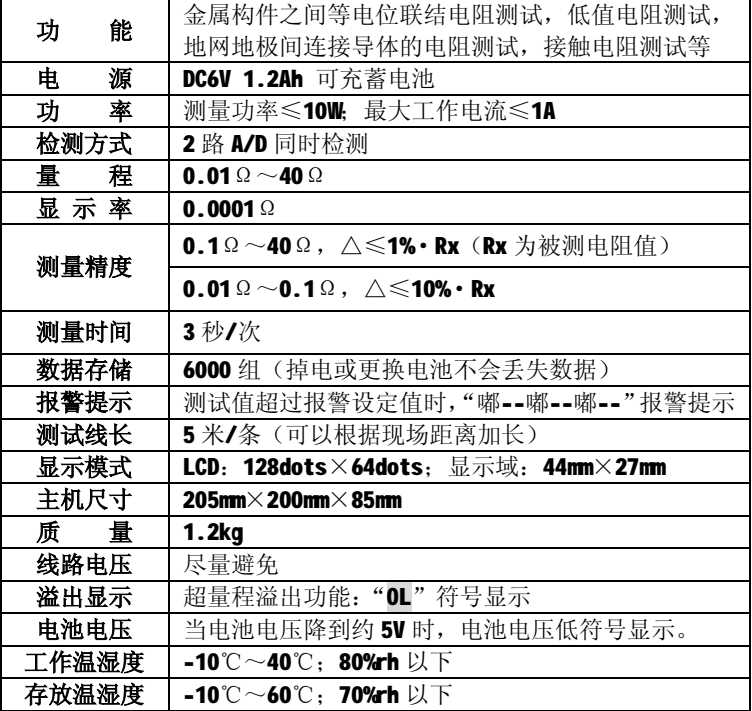

**三.仪表结构**

- 1. 主机
- 
- 3. 前面板
- 4. LCD
- 
- 6. 后面板
- 7. 充电插孔
- 8. RS232 接口
- 9. 电源开关
- 10. 测试线

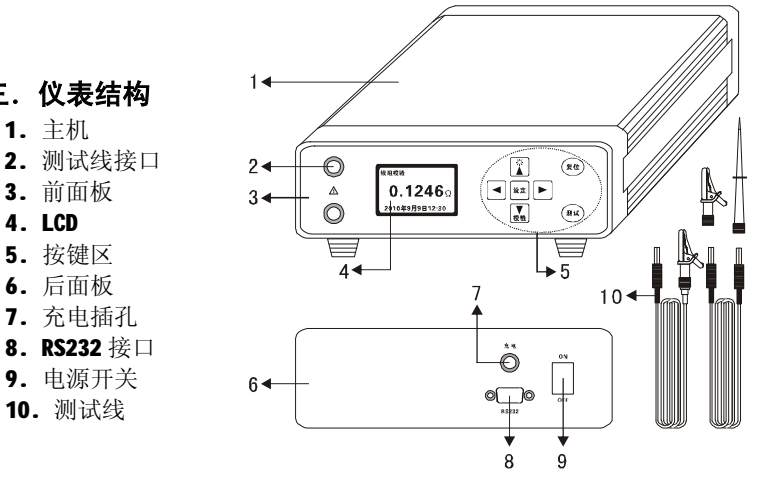

# **四.基本操作**

# **1.开关机**

操作主机后面板上 **ON/OFF** 键开关机, 开机过程中 LCD 显示图 1 内容, 开机 后显示时钟,见图 1、图 2。

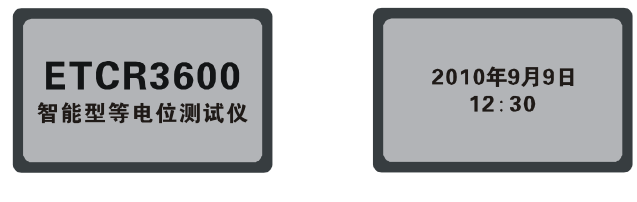

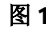

图 1  **图** 2

# **注意:本测试仪无自动关机功能,使用后请关机。**

## **2.线阻校验**

(1)**.**连接好测试线与主机。

(2)**.**将两条测试线短接,开机后,按**校验**键,LCD 显示线阻值并将该值存储, 在以后的测量中会自动扣除本次校验的线电阻值。见图 3~5。

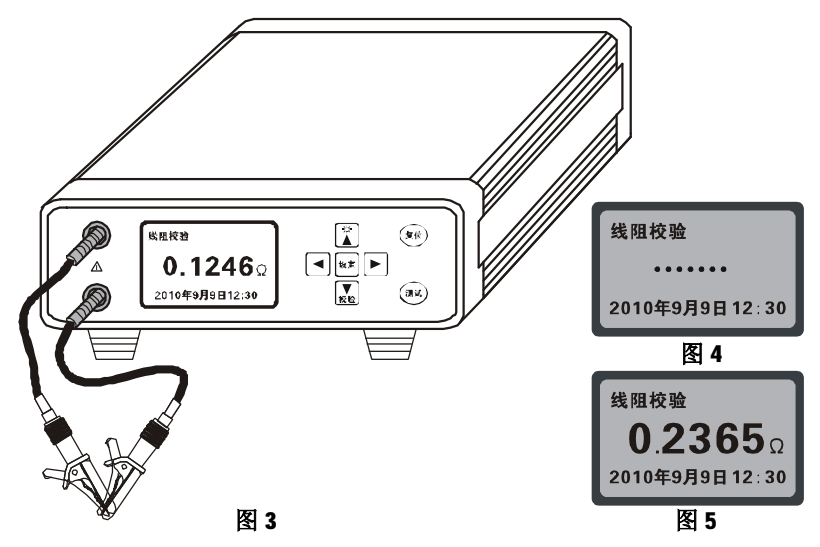

# **注意:测试线与检测仪间接触不好其校验值偏大。**

## **3.测试**

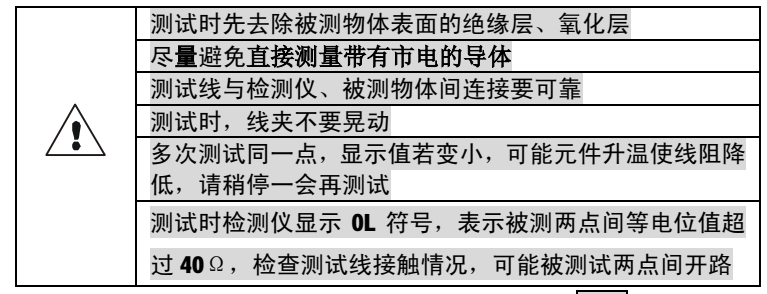

线阻校验完毕后,将测试线连接好被测对象,按"**测试**"键开始测试。若 "**储存设置\自动储存\是**",测试完毕后自动储存该测试数据,并显示储存的数 组号,若"**储存设置\自动储存\否**"则不存储测试数据。见图 6~9。

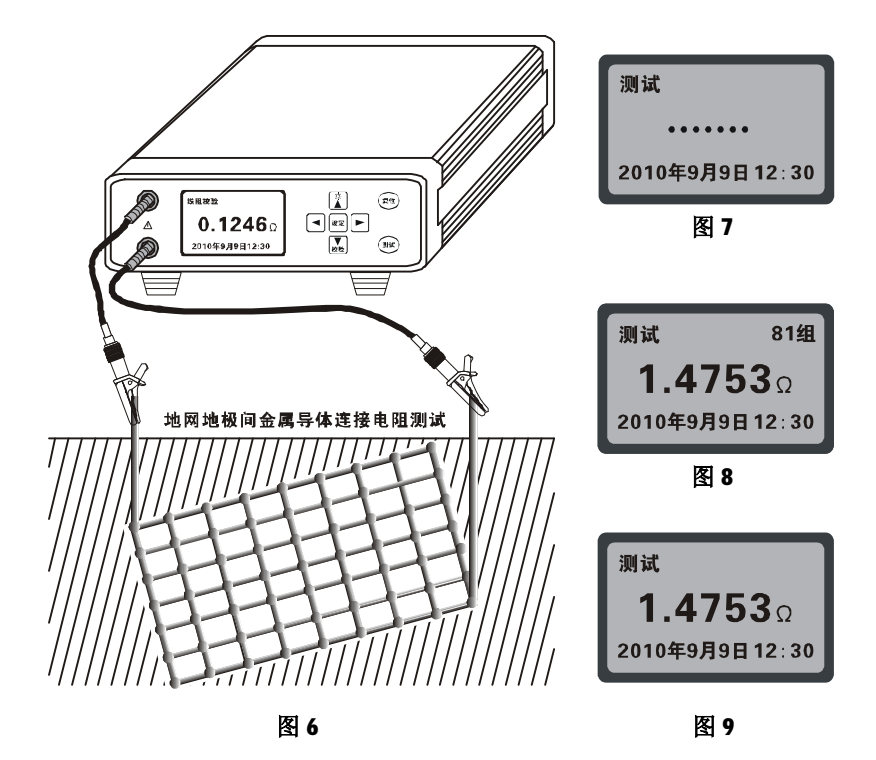

# **4.复位**

测试仪在线阻校验、测试状态下, 按" (<sup>复位</sup>)"键, CPU 自动复位, 显示时钟 界面,其之前存储的线阻校验值被删除,下次测试需重新校验。复位操作不会 丢失存储的数据和影响系统时钟。

### **5.背光控制**

开机后, 在线阻校验或测试状态下, 按" [O]"键可以开启或关闭背光。复 位操作后背光默认打开。

# **五.系统设置**

系统设置包括: 时间设置、报警设置、储存设置。

开机后,在线阻校验或测试状态下,按"**设定**"键进入系统设置选项菜单, 见图 10。按"上下箭头"键上下移动光标可到其他选项,光标定位在"设置" 选项时,再按"<mark>设定</mark>"键确认进入系统设置,见图 11。

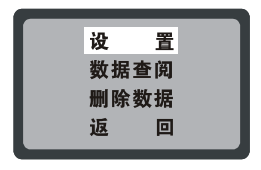

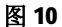

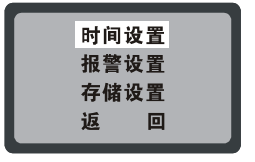

#### **1.时间设置**

在图 11 状态下,按"**设定**"键进入设置时间,见图 12。按"**左右箭头**"键 移动光标,按"**上下箭头**"键改变当前光标处数字大小,长按"**设定**"键保存 返回。

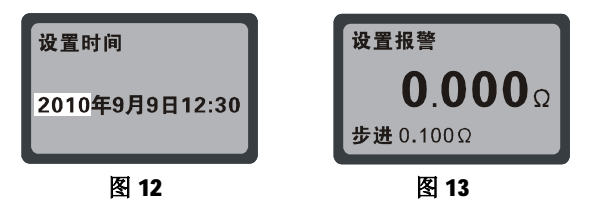

## **2.报警设置**

在图 11 状态下,按"**上下箭头**"键将光标移到"**报警设置**",按"**设定**" 键进入设置报警,见图13。按"<mark>左右箭头</mark>"键改变设置的步进值(0.1Ω、0.01 Ω、0.001Ω、1.000Ω),按"**上下箭头**"键改变数字大小,按"**设定**"键保存 返回。当测试值超过报警设定值时, 测试仪发出"嘟--嘟--嘟--"报警提示。

#### **3.储存设置**

在图 11 状态下,按"**上下箭头**"键将光标 移到"储存设置",短按"<mark>设定</mark>"键进入自动储 存设置,见图 14。按"**左右箭头**"键选择"**是"** 或"**否"**,按"**设定**"键确定返回。

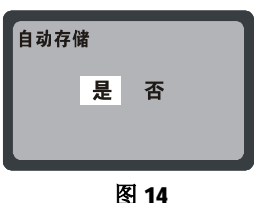

# **六.其他操作**

## **1.数据查阅**

在图 10 状态下,按"**上下箭头**"键将光标移到"**数据查阅**",按"**设定**键进 入数据查阅界面,见图 15。按"**左右箭头**"键选择查阅递增、递减量(+1、+10、 +100、-1、-10、-100),按"**设定**"键确定查阅。光标移到"**Esc**"上再按"**设 定**"键退出查阅。

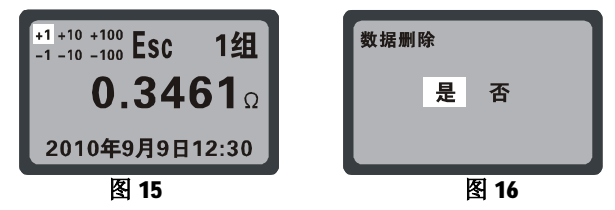

#### **2.删除数据**

在图 10 状态下,按"**上下箭头**"键将光标移到"**删除数据**",按"**设定**"键 进入选择"**数据删除**",按"**左右箭头**"键移动光标到"**是"**或"**否"**,见图 16, 按"**设定**"键确定返回。

## **3.数据上传**

连接好电脑与检测仪器的 RS232 通讯线,检测仪开机,运行监控软件,若

软件显示串口打开并连接成功,即可以读取存储的历史数据,上传电脑并保存。

**监控软件**具有在线实时监控与历史查询功能,动态显示,具有最大、最小、 平均值指示,具有报警值设定及报警指示功能,具有历史数据读取、查阅、保 存、报表、打印等功能。

# **七.电池充电**

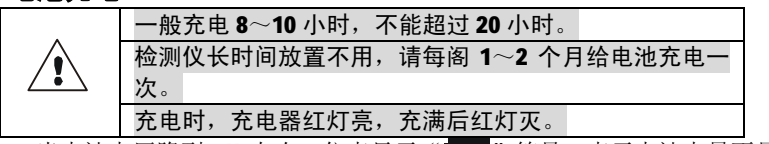

- 1. 当电池电压降到 5V 左右, 仪表显示"LIII"符号, 表示电池电量不足, 请及时充电。
- 2**.**关机,确认仪表处于关机状态,连接充电器通过市电充电。
- 3**.**充电完后请收好充电器,以便下次使用。

# **八.装箱单**

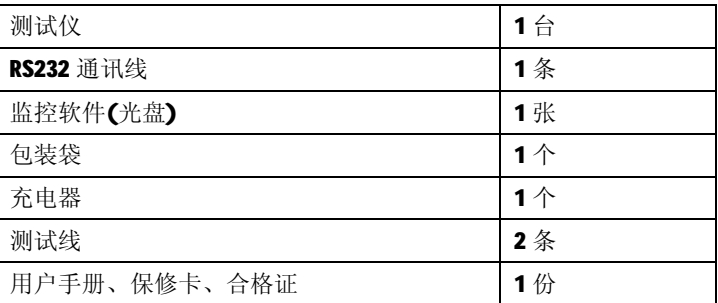

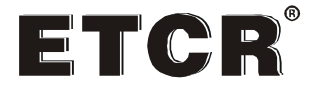

# **广州市铱泰电子科技有限公司**

地 址:广州市白云区嘉禾彭上致富路 4 号 F 栋 3 楼

- 邮 编:510440
- 网 址: <u>[www.etcr.cc](http://www.etcr.cc)</u>
- 传 真:020-62199550
- 销售直线: 020-62199553 / 13802768159
- 售后服务: 020-62199557
- 技术支持:020-62199558